# Healthcare management/Public health: 2021 library research guide

- I. The New library homepage.
  - A. Subject guides for each academic discipline.
  - B. Quick Search menu: for books, articles videos etc.
  - C. Course reserves. Books made available for your class by your instructor.
  - D. **Databases A-Z.** Full listing of all the databases available through the library.
  - E. Ask a Librarian Reference services via email.
  - F. **Encyclopedia Britannica** and other key resources available directly from the home page.

#### II. Health administration subject guide:

A. Click the Subject guides on the library homepage.

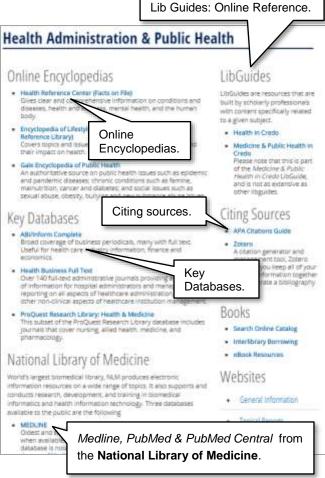

A. The results page will list both books and ebooks

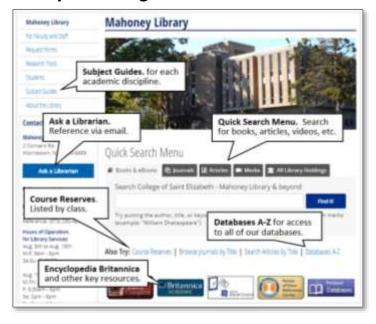

- B. Select **Health Administration & Public Health** from the list of academic disciplines listed on the page.
  - 1. Top left: Online Encyclopedias lists authoritative reference sources, like *Encyclopedia of Nursing and Allied Health*.
  - 2. Top Right: LibGuides from Credo, an online reference source.
  - 3. Center: Key Databases: ABI/Inform; Health Business Full Text
  - 4. Below left National Library of Medicine databases. <u>Medline, Pub Med, Pub Med Central.</u>
  - 5. Below right: Books & ebooks, library catalog, Inter-library loan.

#### III. Credo. Online Reference collection

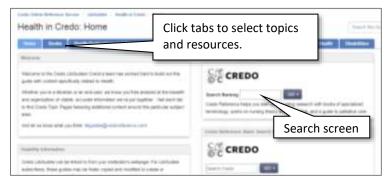

IV. The online catalog.

Ouick Search Menu

To search for books in the catalog, click on the Books & ebooks tab, enter your search terms and click on **Find it** 

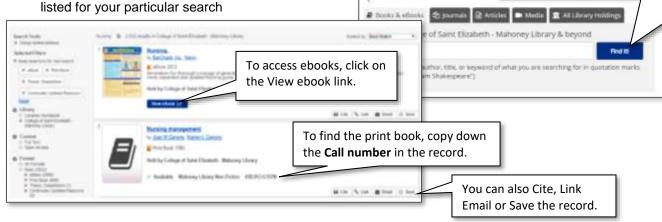

### V. Health Admin. databases (available through Ebsco)

- A. **Medline.** Citation database with links to full text, from the National library of Medicine.
- B. Health Business Full Text. For professionals with numerous full-text journals.
- C. **CINAHL.** Database covering Nursing & Allied Health.
  - 1. Search databases simultaneously on Ebsco. (click Choose Databases).
  - 2. Select the search you want to do (subject, keyword etc.) and click search.
    - a. Use asterisk (\*) as a wildcard for other letters (ie: teen\* = teens, teenage, etc.).
    - b. Use quotes ("") to search terms as a phrase (ie: "drug abuse").
    - c. Limit results to a specific data range, or to peer reviewed articles.
  - 3. Other databases to use: ProQuest Health & Medicine; Science Direct; Pub Med; Pub Med Central.

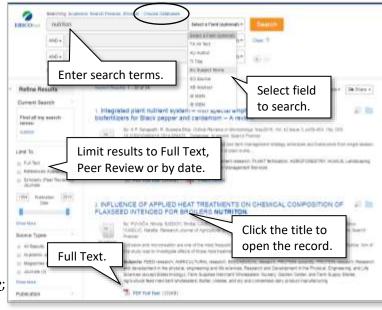

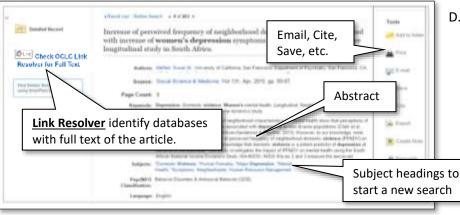

## D. The Open Record

Integrating Positive Psychology Into Counseling Psychology Doctoral

- 1. Abstract and subject headings available.
- 2. Full Text or OCLC Link Resolver listed when available.
- 3. Click on subject headings to generate a new search.
- 4. Print, email, or cite the record in whatever citation format you use.

Saureta W. Consulting Photoment, AUSTIT, Vol. 47 Saus S. 1752-795, 1741

#### VI. Searching for full text

A. If full text access is not provided in the database you are in, click on the

to a specific article, click on the Search Articles by Title link below the Quick Search Menu.

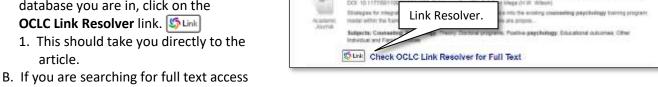

Education.

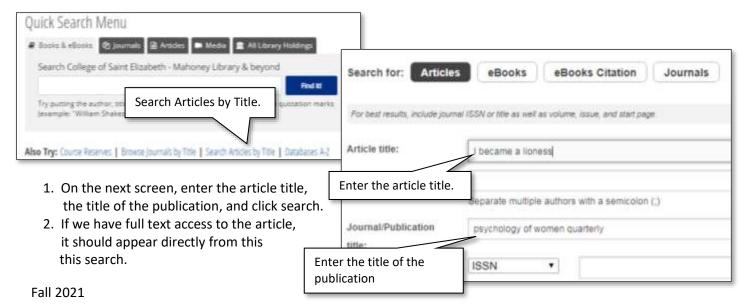